## How to access the "Return to Work Orientation" Blackboard course

## Step 1: Login to myMCC

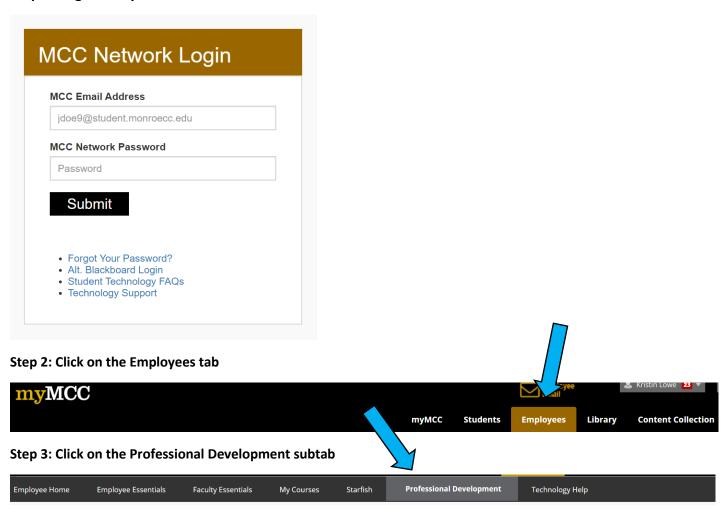

Step 4: Click on *Return to Campus Orientation* in the Human Resources area of the Professional Development webpage

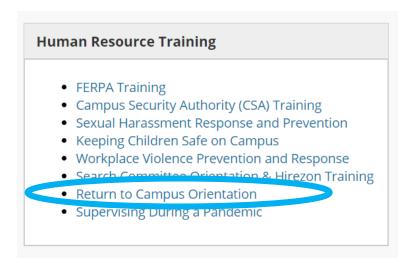

Step 5: Complete the orientation course. There is no assessment at the end of this course.

Please direct questions or comments about the orientation to Kristin Lowe – klowe5@monroecc.edu.